User Manuals Simplified.

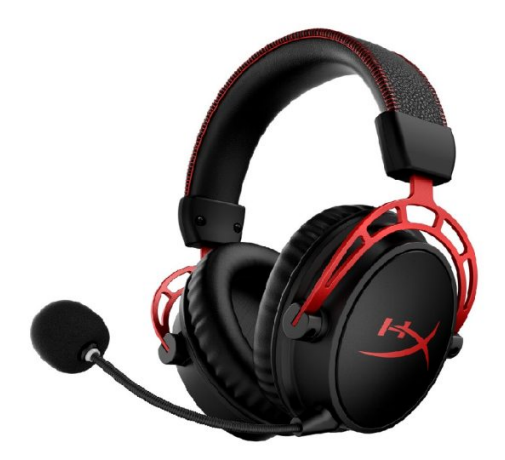

# **HYPERX Cloud Alpha Wireless Gaming Headset User Guide**

**January 31, [2022January](#page-2-0) 31, 2022**

**[Home](https://manuals.plus/)** » **[HYPERX](https://manuals.plus/category/hyperx)** » **HYPERX Cloud Alpha Wireless Gaming Headset User Guide**

**Contents** [ **hide [HYPERX](#page-0-0) Cloud Alpha Wireless Gaming Headset [Overview](#page-1-0) [Usage](#page-1-1) [Setting](#page-1-2) up with PC [Playback](#page-2-1) Device Setting up with [PlayStation](#page-2-2) 5 [Recording](#page-2-3) Device Power [button](#page-3-0) Mic mute / mic [monitoring](#page-3-1) button [Volume](#page-3-2) wheel [Charging](#page-3-3) HyperX [INGENUITY](#page-3-4) Software [Questions](#page-3-5) or Setup Issues? [Documents](#page-4-0) / Resources 14.1 Related Manuals / [Resources](#page-4-1)**

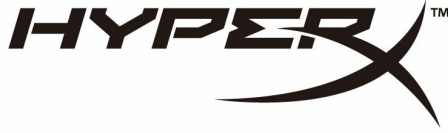

<span id="page-0-0"></span>**HYPERX Cloud Alpha Wireless Gaming Headset**

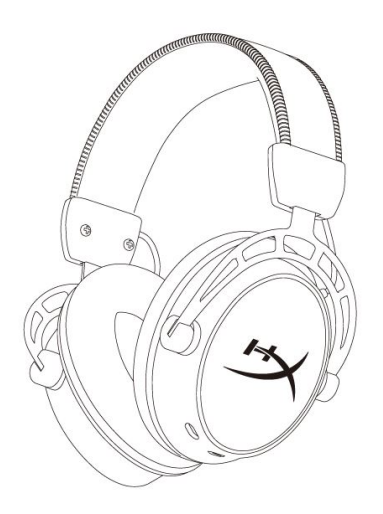

# <span id="page-1-0"></span>**Overview**

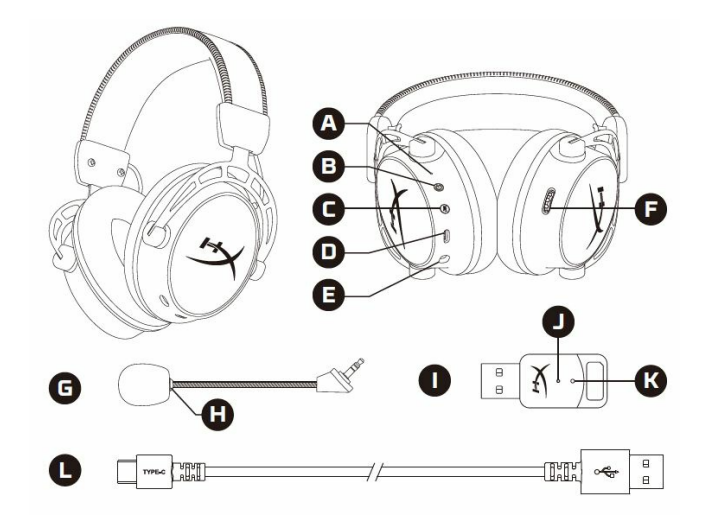

- **A.** Status LED
- **B.** Power button
- **C.** Mic mute/mic monitoring button
- **D.** USB-C charge port
- **E.** Microphone port
- **F.** Volume wheel
- **G.** Detachable microphone
- **H.** Microphone mute LED
- **I.** USB adapter
- **J.** Wireless status LED
- **K.** Wireless pairing pin hole
- **L.** USB-C charge cable

# <span id="page-1-1"></span>**Usage**

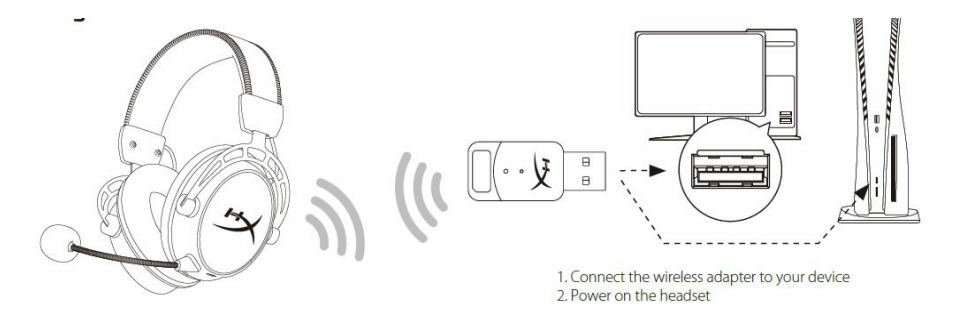

# <span id="page-1-2"></span>**Setting up with PC**

Right-click speaker icon > Select Open Sound settings > Select Sound control panel

<span id="page-2-0"></span>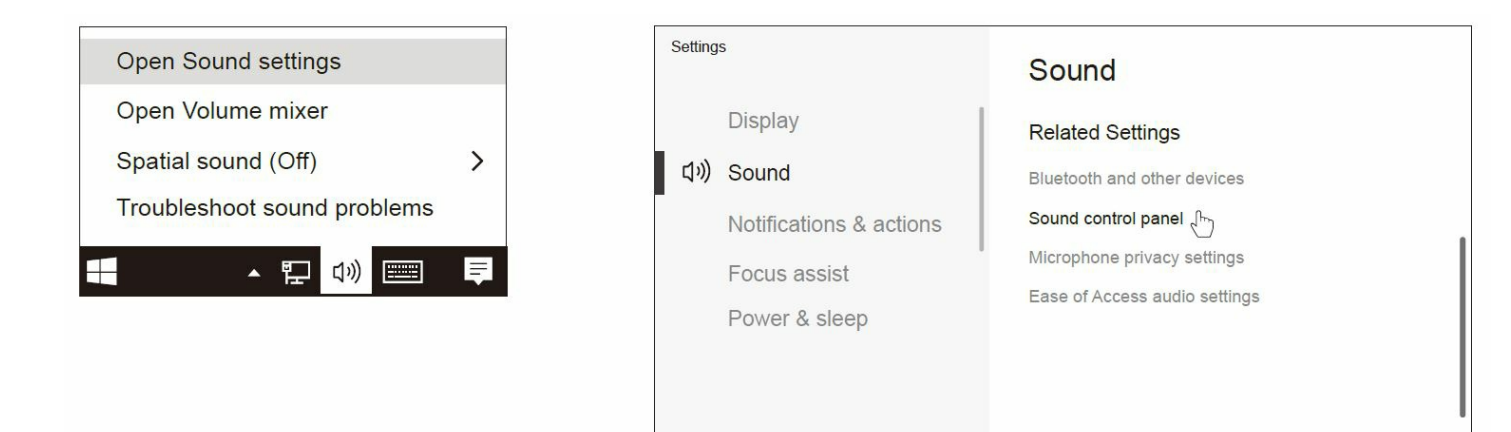

# <span id="page-2-1"></span>**Playback Device**

- 1. Set Default Device to "HyperX Cloud Alpha Wireless"
- 2. Follow the instructions on the DTS instruction card to enable DTS Headphone:X

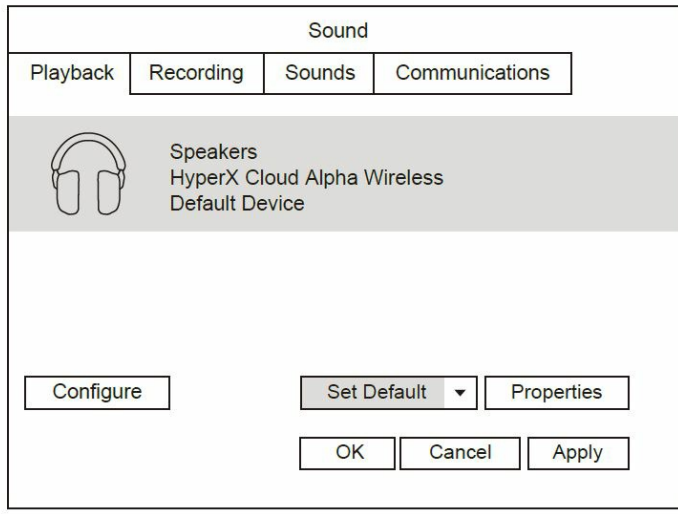

# <span id="page-2-2"></span>**Setting up with PlayStation 5**

Go to the home page and select Settings > Sound

**Microphone:** Input Device: USB Headset "HyperX Cloud Alpha Wireless"

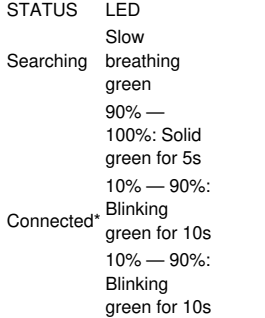

## <span id="page-2-3"></span>**Recording Device**

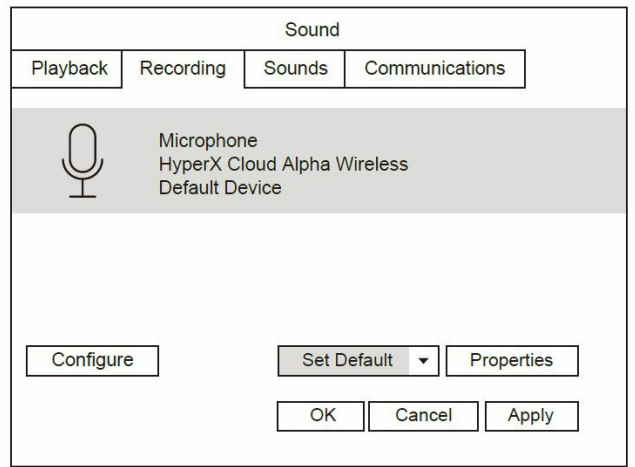

Set Default Device to "HyperX Cloud Alpha Wireless"

#### **Audio Output:**

- Output Device: USB Headset "HyperX Cloud Alpha Wireless"
- Output to Headphones: All Audio
- **Battery level indication**
- The status LED will automatically turn off to conserve battery life

#### <span id="page-3-0"></span>**Power button**

- Power on/off Hold button for 3 seconds to power headset on/off
- Battery level status Press button to hear current battery level voice prompt

#### <span id="page-3-1"></span>**Mic mute / mic monitoring button**

- Mic mute toggle Press button to turn the mic mute on/off
- Microphone mute LED On Mic muted Microphone mute LED Off Mic active • Mic monitoring toggle – Hold button for 3 seconds to toggle mic monitoring on/off

# <span id="page-3-2"></span>**Volume wheel**

Scroll up and down to adjust the volume level

#### <span id="page-3-3"></span>**Charging**

It is recommended to fully charge your headset before first use.

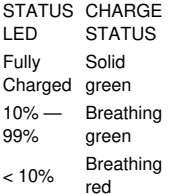

# <span id="page-3-4"></span>**HyperX INGENUITY Software**

Go to hyperxgaming.com/ngenuity to download the INGENUITY software. INGENUITY software features include:

- DTS Headphone:X
- Adjustable EQ settings
- Adjustable auto shut-off behavior • Battery level indicator
- 

### <span id="page-3-5"></span>**Questions or Setup Issues?**

Contact the HyperX support team or see the user manual at: **[hyperxgaming.com/support/headsets](http://hyperxgaming.com/support/headsets) WARNING:** Permanent hearing damage can occur if a headset is used at high volumes for extended periods of time.

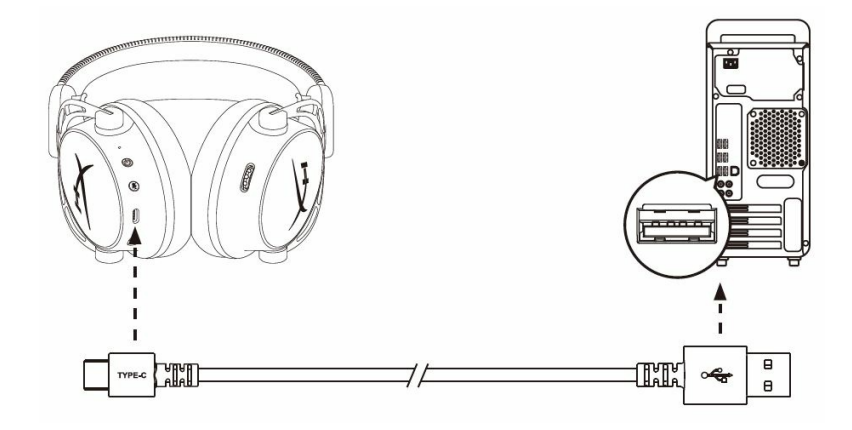

## <span id="page-4-0"></span>**Documents / Resources**

**HYPERX Cloud Alpha [Wireless](https://manuals.plus/m/b2963444ff8845b4050fe7b924aeeefa6b6724c299d06d891c428bc6b3213810_optim.pdf) Gaming Headset** [pdf] User Guide CA002, JIC-CA002, JICCA002, Cloud Alpha Wireless Gaming Headset

#### <span id="page-4-1"></span>**Related Manuals / Resources**

## **HyperX Cloud Flight [Wireless](https://manuals.plus/hyperx/cloud-flight-wireless-gaming-headset-manual) Gaming Headset User Guide**

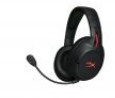

HyperX Cloud Flight Wireless Gaming Headset Overview A. Volume wheel B. Microphone port C. USB charge port D.…

#### **HyperX Cloud Core [Headset](https://manuals.plus/hyperx/hyperx-cloud-core-headset-manual-pdf) User Manual**

HyperX Cloud Core Headset User Manual - Download [optimized]HyperX Cloud Core Headset User Manual - Download

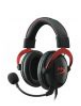

#### **HYPERX [B08NTYB4M7](https://manuals.plus/hyperx/b08ntyb4m7-cloud-ii-wireless-gaming-headset-manual) Cloud II-wireless Gaming Headset User Guide**

HYPERX B08NTYB4M7 Cloud II-wireless Gaming Headset Overview A. Mic mute/mic monitoring button B. USB charge port C. Microphone…

### **HyperX [HHSS1C-AA-BK/G](https://manuals.plus/hyperx/%25e2%2580%258ehhss1c-aa-bkg-cloud-stinger-wireless-gaming-headset-manual) Cloud Stinger Wireless Gaming Headset User Guide**

HyperX HHSS1C-AA-BK/G Cloud Stinger Wireless Gaming Headset Overview Volume wheel Swivel to mute microphone USB charge port…

#### **[Manuals+](https://manuals.plus/)**,

- **[home](https://manuals.plus/)**
- **[privacy](https://manuals.plus/privacy-policy)**